# **NOC**

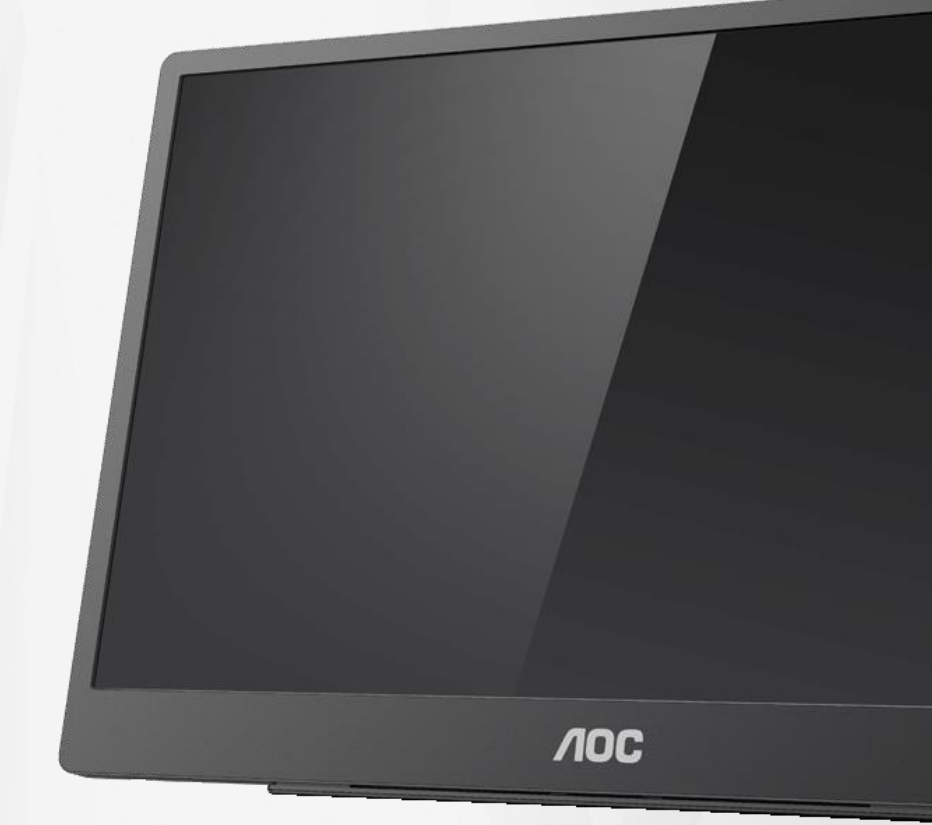

## Návod na obsluhu LCD monitora **16T2**

www.aoc.com **©**2020 AOC. Všetky práva vyhradené.

ı

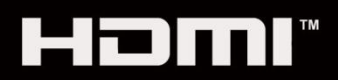

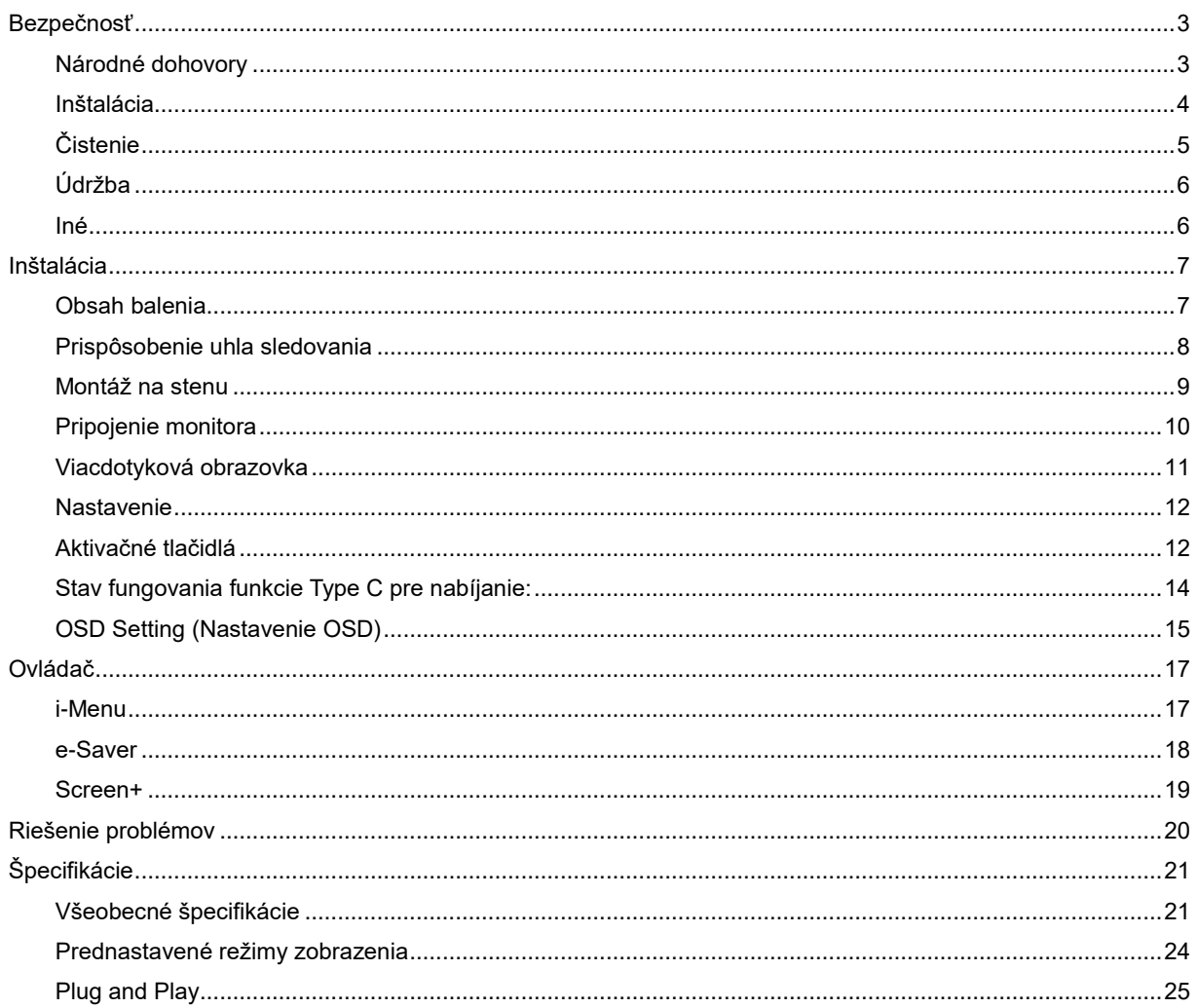

## <span id="page-2-0"></span>**Bezpečnosť**

## <span id="page-2-1"></span>**Národné dohovory**

Nasledovné podkapitoly popisujú spôsob označovania poznámok, ktoré sú použité v tomto dokumente.

#### **Poznámky, upozornenia a výstrahy**

V rámci tohto dokumentu je možné, že text je doplnený ikonou a je vytlačený tučným alebo šikmým typom písma. Takéto bloky textu predstavujú poznámky, upozornenia a varovania, a používajú sa tak, ako je to ďalej uvedené:

## VX

**POZNÁMKA:** POZNÁMKA označuje dôležitú informáciu, ktorá vám pomôže pri lepšom využití vášho počítačového systému**.**

## Л

**UPOZORNENIE:** UPOZORNENIE označuje možné poškodenie hardvéru, alebo stratu údajov a zároveň vám radí, ako predísť takémuto problému.

## ⋒

**VÝSTRAHA:** VÝSTRAHA označuje možné telesné poranenie a zároveň vám radí, ako predísť takémuto problému. Niektoré výstrahy sa môžu objaviť v alternatívnych formátoch a môžu byť doplnené ikonou. V takýchto prípadoch je takéto špecifické prezentovanie výstrahy v súlade s nariadením regulačného orgánu.

### Л

**VÝSTRAHA:** Tento výrobok obsahuje magnety. Uchovávajte ho ďalej od predmetov, na ktoré môže vplývať magnet, napríklad kardiostimulátor.

## **VÝSTRAHA:**

Tento výrobok obsahuje nabíjateľnú lítiovú batériu:

Nesprávna výmena typu batérie môže zrušiť záruku na monitor.

Likvidácia batérie jej odhodením do ohňa alebo horúcej pece alebo mechanicky jej rozdrvením alebo rozrezaním môže mať za následok výbuch.

Ponechanie batérie v prostredí s mimoriadne vysokou teplotou môže viesť k výbuchu alebo vytečeniu horľavej kvapaliny alebo úniku plynu.

Ponechanie batérie v prostredí s mimoriadne vysokou teplotou môže viesť k výbuchu alebo vytečeniu horľavej kvapaliny alebo úniku plynu.

## <span id="page-3-0"></span>**Inštalácia**

Monitor neumiestňujte na nestabilný vozík, stojan, trojnožku, konzolu alebo stolík. V prípade pádu monitora môže dôjsť k poraneniu osoby a môže taktiež dôjsť k vážnemu poškodeniu výrobku. Používajte iba vozík, stojan, trojnožku, konzolu alebo stolík odporúčaný výrobcom alebo predávaný spolu s výrobkom. Počas inštalácie výrobku dodržiavajte pokyny výrobcu a používajte montážne doplnky odporúčané výrobcom. Kombináciu výrobku s vozíkom premiestňujte opatrne.

**AL** Do štrbiny na skrinke monitora nikdy nezasúvajte žiadny predmet. Mohlo by to spôsobiť poškodenie súčastí obvodov, čoho následkom by bol vznik požiaru alebo zasiahnutie elektrickým prúdom. Nikdy na monitor nerozlievajte tekutiny.

Prednú časť výrobku neklaďte na podlahu.

<u>/ ! N</u>Okolo monitora nechajte voľné miesto, ako je to znázornené nižšie. V opačnom prípade nebude cirkulovanie vzduchu dostatočné, pričom prehrievanie môže spôsobiť vznik požiaru alebo poškodenie monitora.

Aby nedošlo k možnému poškodeniu, napríklad odlúpenie panela od rámika, monitor nesmie byť sklonený nadol viac ako o 5 stupňov. Ak je prekročený maximálny uhol 5-stupňového sklonenia nadol, záruka sa nevzťahuje na poškodenie monitora.

Pokiaľ monitor inštalujete na stenu alebo na stojan, pozrite si dolu uvedené odporúčané miesta na ventiláciu okolo monitora:

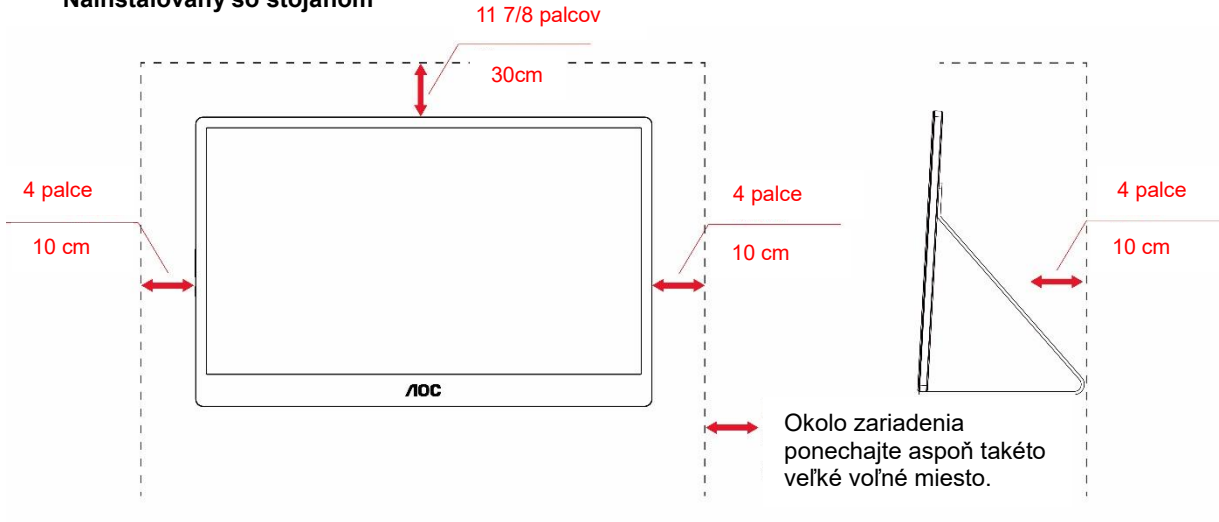

#### **Nainštalovaný so stojanom**

## <span id="page-4-0"></span>**Čistenie**

Skrinku čistite pravidelne tkaninou. Na zotretie nečistôt môžete použiť jemný čistiaci prostriedok; použite ho namiesto silného čistiaceho prostriedku, ktorý spôsobí poleptanie skrinky výrobku.

Počas čistenia dávajte pozor, aby sa do výrobku čistiaci prostriedok nedostal. Tkanina na čistenie by nemala byť veľmi drsná, pretože by mohlo dôjsť k poškriabaniu povrchu obrazovky.

Pred čistením výrobku odpojte sieťový kábel.

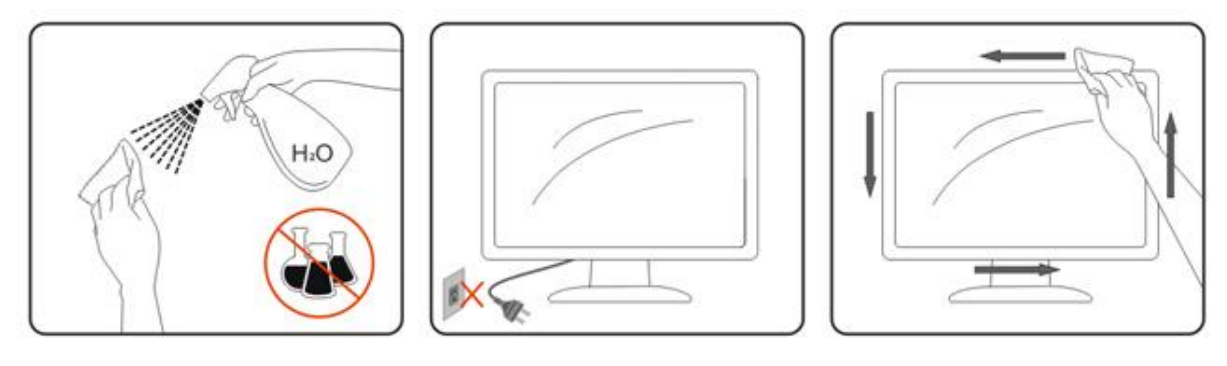

## <span id="page-5-0"></span>**Údržba**

- Aby bol monitor chránený pred prípadným poškodením, netlačte veľkou silou na displej LCD. Monitor pri presúvaní uchopte za rám a zdvihnite ho; monitor nedvíhajte tak, že na displej LCD si položíte ruku alebo prsty.
- Ak monitor nebudete dlhšiu dobu použivať, odpojte ho od elektrickej zásuvky.
- Ak monitor musíte vyčistiť mierne navlhčenou handričkou, odpojte ho od elektrickej zásuvky. Keď je napájanie vypnuté, obrazovku môžete utrieť suchou handričkou. Na čistenie monitora však nikdy nepoužívajte organické rozpúšťadlo, ako napríklad alkohol alebo kvapaliny na báze čpavku.
- Aby sa zabránilo riziku úderu elektrickým prúdom alebo trvalému poškodeniu monitora, nevystavujte ho prachu, dažďu, vode alebo prostrediu s nadmernou vlhkosťou.
- Ak monitor zvlhne, čím skôr ho utrite suchou handričkou.
- Ak sa do monitora dostane cudzí predmet alebo voda, okamžite vypnite napájanie a odpojte napájací kábel. Potom odstráňte cudzí predmet alebo vodu a pošlite ho do na stredisko údržby.
- Monitor neprevádzkujte ani neskladujte na miestach, ktoré sú vystavené teplu, priamemu slnečnému svetlu alebo extrémnemu chladu.
- Po vykonaní opravy výrobku obnovte jeho normálne prevádzkové podmienky tak, že zo zapojíte do elektrickej siete.
- Aby bol zachovaný najlepší výkon monitora a jeho dlhodobé používanie, prevádzkujte ho na mieste, ktoré spadá do nasledovných rozsahov vlhkosti a teploty.

Teplota: 0 - 40 °C, 32 - 104 °F Vlhkosť: Relatívna vlhkosť 20 - 80 %

## <span id="page-5-1"></span>**Iné**

<mark>∰</mark>∆Ak z výrobku uniká nezvyčajný zápach, zvuk alebo dym, odpojte OKAMŽITE sieťovú zástrčku od prívodu elektrickej energie a spojte sa so servisným strediskom.

**Zabezpečte, aby neboli vetracie otvory zakryté stolom alebo závesmi.** 

<u>4. N</u> Počas prevádzky nevystavujte LCD monitor prudkým vibráciám alebo podmienkam s veľkými nárazmi.

Neudierajte alebo nehádžte monitorom počas prevádzky alebo prepravy.

V prípade displejov s lesklou fazetkou by mal používateľ pouvažovať o umiestnení displeja, pretože fazetka môže spôsobovať rušivé odrazy od okolitého osvetlenia a svetlých povrchov.

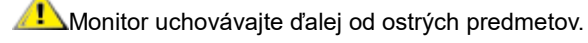

## <span id="page-6-0"></span>**Inštalácia**

## <span id="page-6-1"></span>**Obsah balenia**

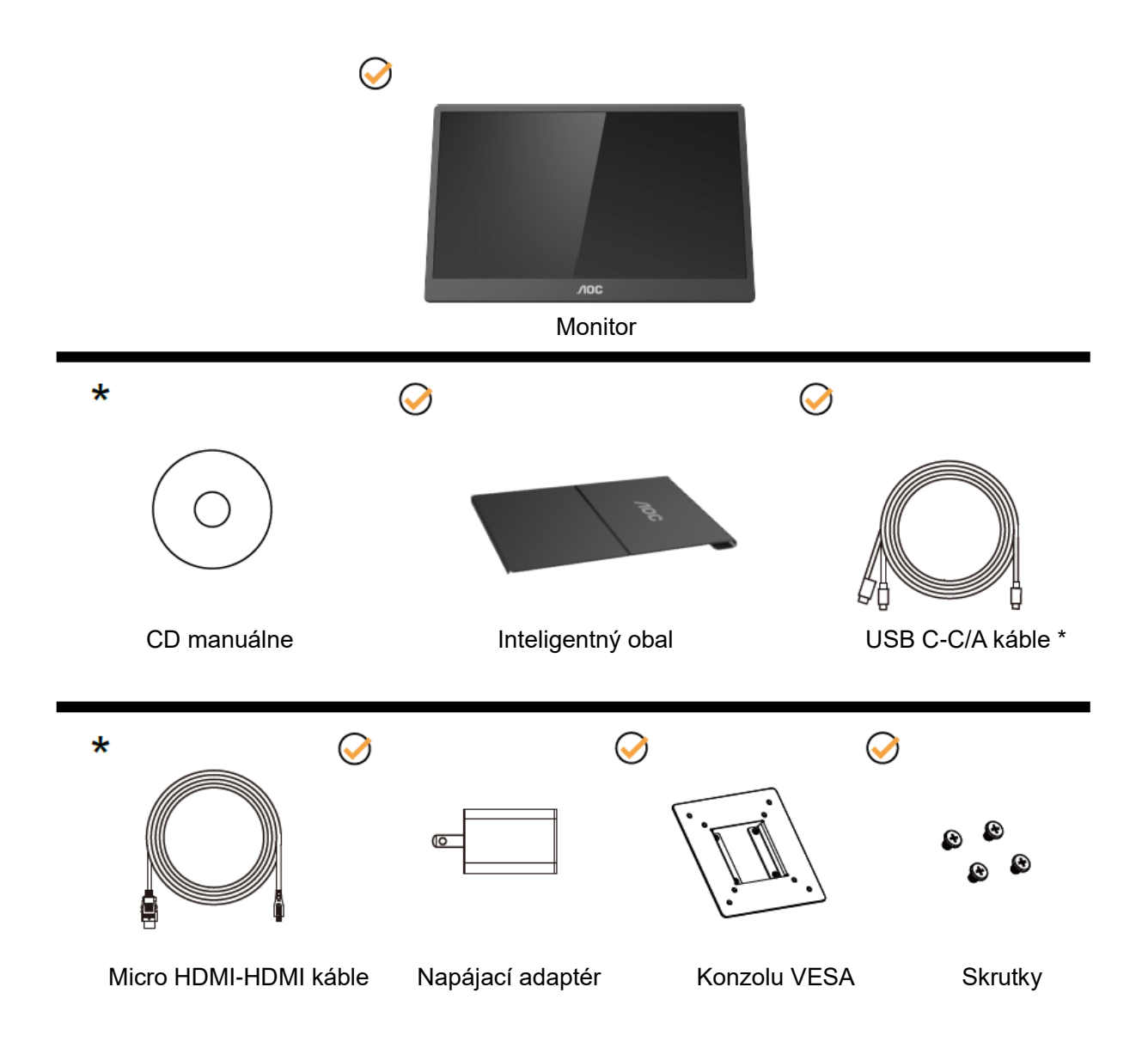

\* Odlišné v závislosti od regiónu.

\* USB-C má mnohé rôzne špecifikácie. Pred zakúpením monitora AOC 16T2 USB-C si overte, či port USB-C vo vašom zariadení podporuje režim "DP Alt Mode".

Toto je dôležité na to, aby monitor prijímal obraz z vášho zariadenia cez kábel USB-C.

## <span id="page-7-0"></span>**Prispôsobenie uhla sledovania**

Na optimálne pozeranie sa odporúča pozerať sa na celú plochu monitora; následne prispôsobte uhol monitora podľa svojich vlastných preferencií.

Inteligentný obal a monitor uchopte tak, aby ste monitor neprevalili, keď zmeníte jeho uhol.

Monitor môžete nastaviť do uhla od 20° do 30°(vodorovne) alebo od 25° do 30 °(pozdĺžne).

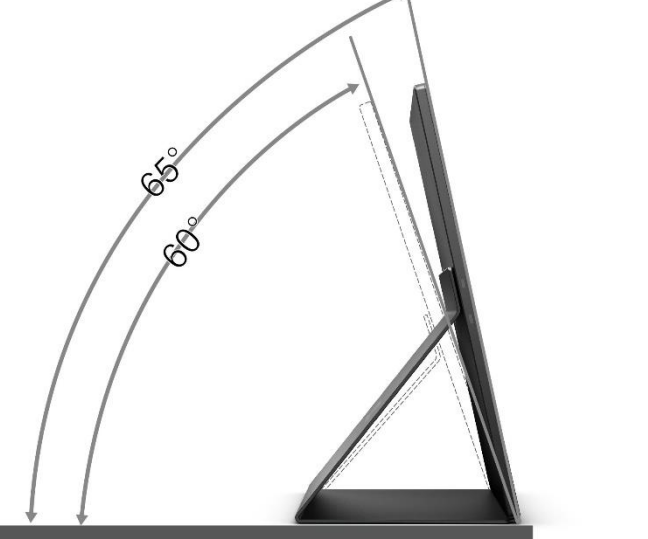

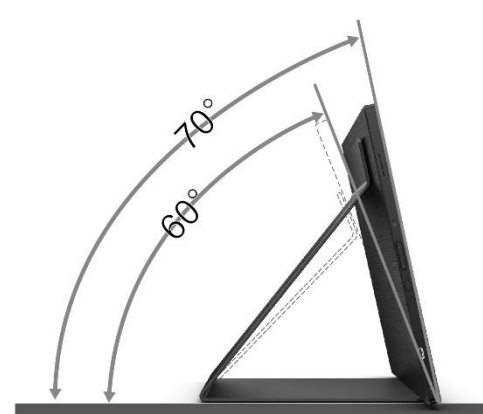

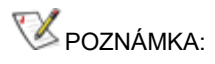

- 1. Uhol pohľadu nenastavujte viac ako na 20 až 30 stupňov (vodorovne) alebo 25 až 30 stu pňov (pozdĺžne), aby nedošlo k poškodeniu.
- 2. Inteligentný obal a monitor uchopte tak, aby ste monitor neprevalili, keď zmeníte jeho uhol.
- 3. Keď meníte uhol, nedotýkajte sa LCD obrazovky. Mohlo by to spôsobiť poškodenie alebo zničenie LCD obrazovky.

Monitor AOC 16T2 podporuje funkciu automatického otáčania na zachovanie vzpriameného zobrazenia pri otáčaní monitora z polohy na výšku do polohy na šírku.

**Dôležité:** Aplikáciu I-MENU (verzia 2.0 alebo vyššia) nainštalujte z disku CD-ROM alebo z internetovej stránky AOC.

Ponuka OSD sa môže zapnúť spolu s otočením displeja. Aplikácia i-Menu je potrebná na otáčanie obsahu displeja spolu s otáčaním displeja. Aplikácia i-Menu je určená len pre operačný systém Windows.

#### VÝSTRAHA:

- 1. Aby nedošlo k možnému poškodeniu obrazovky, ako napríklad odlúpenie panela, monitor nesmie byť sklonený nadol viac ako o 5 stupňov.
- 2. Pri nastavovaní uhla monitora netlačte na obrazovku. Uchopte len rámik.

## <span id="page-8-0"></span>**Montáž na stenu**

Príprava na inštaláciu voliteľného ramena pre montáž na stenu.

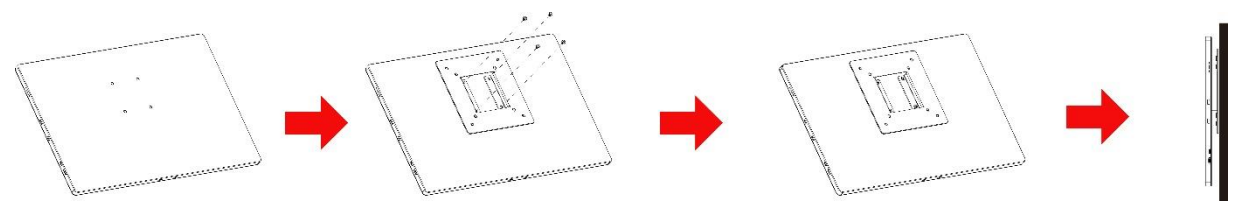

Tento monitor môže byť upevnený na ramene pre montáž na stenu, ktoré ste si zakúpili samostatne. Pred inštalovaním odpojte napájanie. Postupujte podľa týchto krokov:

- 1 Zámok konzoly VESA upevnite pomocou 4 skrutiek na zadnú stranu monitora.
- 2 Rameno pre montáž na senu namontujte podľa pokynov výrobcu .
- 3 Rameno pre montáž na stenu založte na konzolu VESA. Otvory v ramene zarovnajte s otvormi na konzole VESA.
- 4 Do týchto otvorov vložte 4 skrutky a utiahnite ich.
- 5 Znova pripojte káble. Pozrite si návod na použitie, ktorý je súčasťou voliteľného ramena určeného pre montáž na stenu, kde nájdete pokyny ohľadne jeho pripevnenia na stenu.

**POZNÁMKA:** Na všetkých modeloch nie sú k dispozícii otvory pre skrutky držiaka VESA. Poraďte sa s predajcom alebo servisným strediskom AOC.

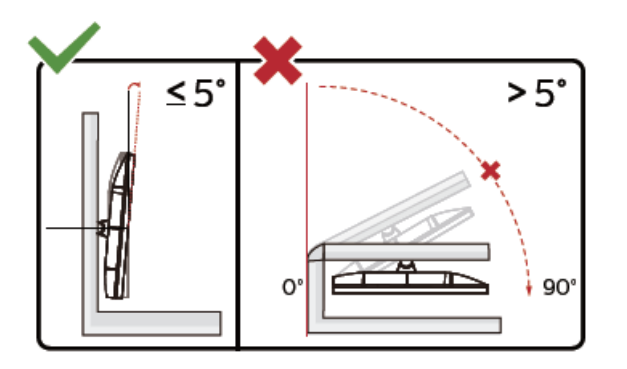

\* Dizajn displeja sa môže líšiť od tých, ktoré sú znázornené na obrázku.

#### VÝSTRAHA:

- 1. Aby nedošlo k možnému poškodeniu obrazovky, ako napríklad odlúpenie panela, monitor nesmie byť sklonený nadol viac ako o 5 stupňov.
- 2. Pri nastavovaní uhla monitora netlačte na obrazovku. Uchopte len rámik.

## <span id="page-9-0"></span>**Pripojenie monitora**

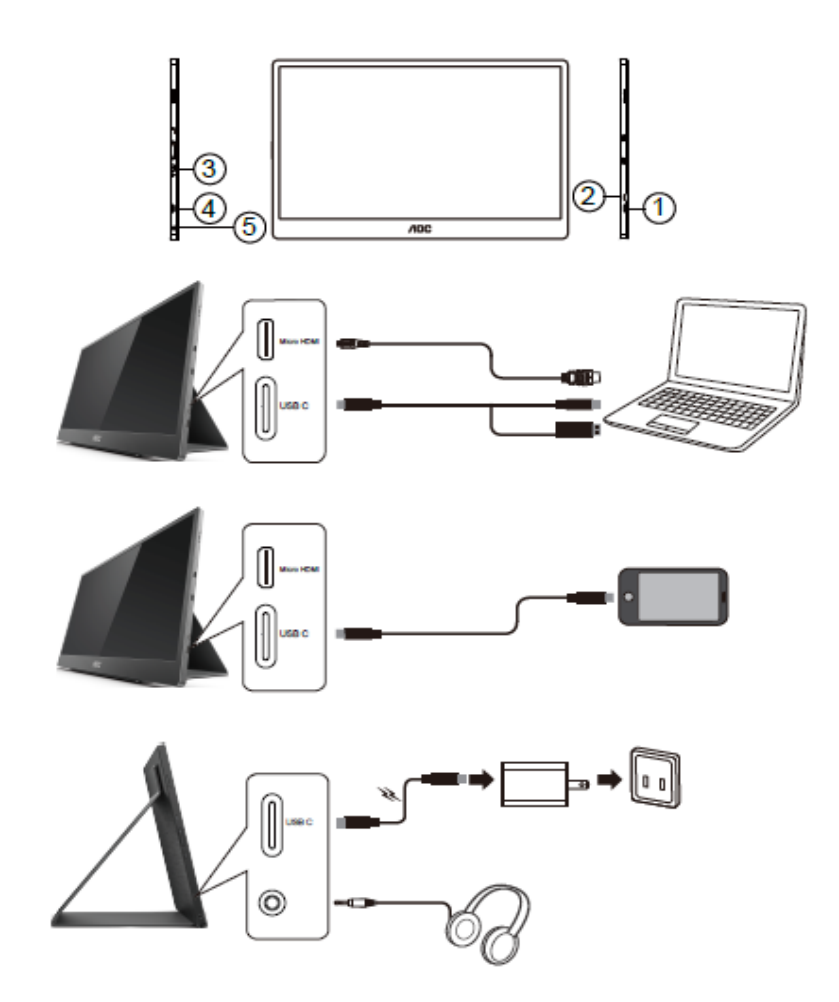

- 1 USB C
- 2 Micro HDMI
- 3 Hlavný vypínač
- 4 USB C
- 5 Výstupný konektor Audio out

Aby zariadenie bolo chránené, pred pripájaním vždy vypnite počítač a LCD monitor.

- 1. Jeden koniec signálneho kábla USB C-C/A zapojte do rozhrania USB C v monitore. Druhý koniec kábla zapojte do rozhrania USB C v počítači (podporovaný režim DP Alt), mobilnom zariadení alebo rozhraní USB A.
- 2. Váš počítač by mal zistiť USB monitor automaticky.
- 3. Jeden koniec signálneho kábla Micro HDMI-HDMI zapojte do rozhrania HDMI v LCD monitora a druhý koniec zapojte do rozhrania HDMI v počítači.
- 4. (Voliteľne vyžaduje si video kartu s portom Audio) Náhlavné slúchadlá zapojte do rozhrania pre náhlavné slúchadlá na strane displeja.
- 5. Používanie kábla USB C-C na nabíjanie batérie: Jeden koniec signálneho kábla USB C-C zapojte do sieťového adaptéra, aby bola zaistená bezpečnosť. Druhý koniec zapojte do rozhrania USB C v LCD monitore.
- 6. Kábel Type C s Type A pre dotykovú funkciu, keď používateľ používa vstup HDMI.

Keď monitor zobrazuje obraz, inštalácia je dokončená. Ak sa obraz nezobrazí, pozrite si časť Riešenie problémov.

## <span id="page-10-0"></span>**Viacdotyková obrazovka**

Používateľ môže funkciu viacdotykového zobrazenia používať vo vyššej verzii operačného systému ako Window 7 home. Používateľ musí pred používaním funkcie viacdotykového zobrazenia zapojiť základné káble (napájací kábel, kábel HDMI, kábel USB). Potom si používateľ môže plne vychutnať viacdotykovú funkciu. Diel špecifického použitia si pozrite na nasledovných výkresoch

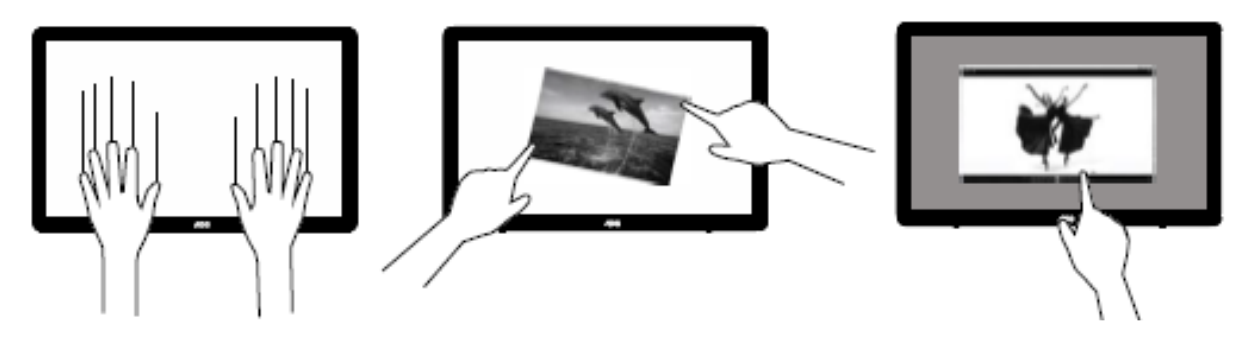

### <span id="page-11-0"></span>**Nastavenie**

## <span id="page-11-1"></span>**Aktivačné tlačidlá**

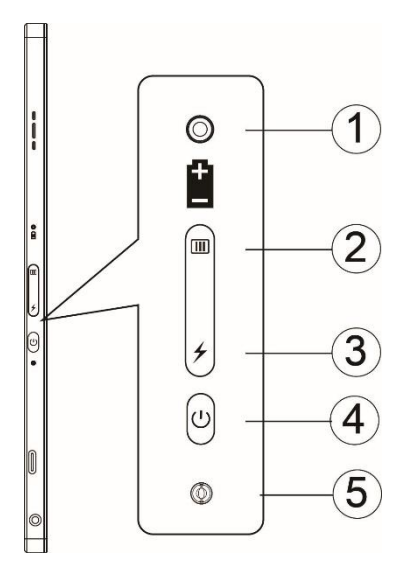

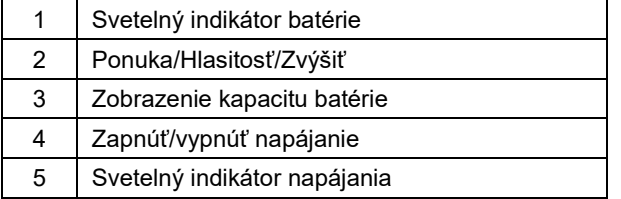

#### **Svetelný indikátor batérie**

Kapacitu batérie 0 až 5 % signalizuje červená farba. Kapacitu batérie 5 až 50 % signalizuje oranžová farba. Kapacitu batérie 50 až 75 % signalizuje žltá farba. Kapacitu batérie 75 až 100 % signalizuje zelená farba.

#### **Ponuka/Hlasitosť/Zvýšiť**

Stlačením zobrazíte OSD.

Po zapnutí napájania stlačením tlačidla **IIII** zobrazíte OSD alebo nastavíte funkciu OSD (nastavenie 0 až 100 alebo sila OD, atď.).

Ak neexistuje žiadna ponuka OSD, stlačením tlačidla **III** a podržaním ho stlačené na približne 3 sekundy zapnite možnosť nastavenia hlasitosti.

#### **Napájanie**

Monitor zapnete/vypnete stlačením tlačidla Power (Napájanie) a jeho podržaním na 3 sekundy.

#### ↯ **Zobrazenie kapacity batérie**

Ak neexistuje žiadna ponuka OSD, stlačením tlačidla  $\overline{\smash{\big)}\,}$ zobrazíte kapacitu batérie.

Stlačte tlačidlo → a podržte ho stlačené na 3 sekundy. Vonkajším zariadeniam umožní nabiť 16T2 alebo 16T2, aby nabíjali vonkajšie zariadenia (len mobilný telefón alebo tablet).

#### **Stavový LED indikátor**

Zapnuté napájanie - biely. Pohotovostný režim - bliká biely a približne po 3 sekundách zhasne. Nabíjanie - oranžový.

#### **Nabite si telefón/tablet**

Keď je zapnuté 16T2, telefón alebo tablet je pripojený a svieti oranžový svetelný indikátor. Stlačte tlačidlo napájania z batérie a podržte ho stlačené na 3 až 5 sekúnd. Začne svietiť biela kontrolka napájania a nabíjanie sa začne (z mobilného telefónu môžete sledovať, či sa telefón nabíja, potom sa znova pripojí spínač obrazovky režimu napájania a blikanie je normálne).

Keď je 16T2 vypnuté, pripojte ho k telefónu/tabletu a začne svietiť oranžová kontrolka napájania. Stlačte tlačidlo napájania z batéria a podržte ho stlačené na 3 až 5 sekúnd, začne svietiť biela kontrolka napájania a nabíjanie sa začne (z telefónu môžete sledovať, či sa telefón nabíja alebo nie). Pri pripájaní k telefónu sa používateľovi odporúča zapnúť režim power bank na zvýšenie jeho zážitku.

▲

VÝSTRAHA: Predvoľba 16T2 je stav nabitia, opačný k nabíjaniu mobilného telefónu, bude mať problémy s kompatibilitou, pretože úplne nepodporuje všetky telefóny.

## <span id="page-13-0"></span>**Stav fungovania funkcie Type C pre nabíjanie:**

### **Stav nabíjania: (Type C 1 = TC1, Type C 2 = TC2)**

TC1 a TC2 podporuje 5 V/3 A vstup profilu CC adaptéra PD.

Keď sú do nabíjačky súčasne zapojené TC1 a TC2, ten, ktorý je zapojený ako prvý, bude prvý nabíjať systém.

Pripojenie zasúvacích adaptérov TC 1(TC 2) a TC 2 (TC 1) k mobilnému telefónu alebo tabletu bude monitor a mobilný telefón alebo tablet sa nabíjajú.

Keď je (TC1 alebo TC2) zasúvací adaptér a konektor (TC1 alebo TC2) na druhej strane, mobilný telefón alebo tablet bude mať výstup 5 V/500 mA (maximálne) na nabíjanie mobilného telefónu alebo tabletu.

- Ps. 1. Podpora prenosného počítača na nabíjanie monitora, nepodporuje monitor na nabíjanie prenosného počítača.
	- 2. Aby sa telefón alebo tablet nabíjal, funkciu nabíjania zapnite stlačením tlačidla na zobrazenie napätia batérie a podržte ho stlačené na 3 až 5 sekúnd.

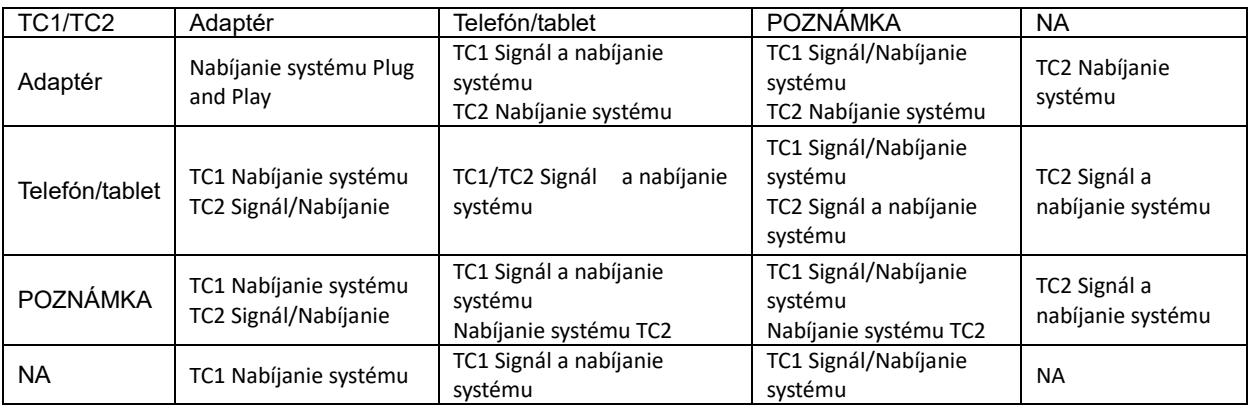

#### **Režim Power bank**

Pri dlhom stlačení tlačidla → (3 až 5 sekúnd) a pripojení telefónu/tabletu

5 V/500 mA (maximálne) výstup TC1 a TC2

**VÝSTRAHA:** Predvoľba 16T2 je stav nabitia, opačný k nabíjaniu mobilného telefónu, bude mať problémy s kompatibilitou, pretože úplne nepodporuje všetky telefóny. Mobil sa odporúča nabiť v stave DC ON.

Svieti kontrolka LED pri zobrazení napätia batérie jedným stlačením. Kapacitu batérie 0 až 5 % signalizuje ČERVENÁ farba. Kapacitu batérie 5 až 50 % signalizuje ORANŽOVÁ farba. Kapacitu batérie 50 až 75 % signalizuje ŽLTÁ farba. Kapacitu batérie 75 až 100 % signalizuje ZELENÁ farba. Režim Power bank podporuje len zariadenie Type C USB C PD.

**POZNÁMKA:** 16T2 sa musí pri prvom použití nabíjať po dobu 8 hodín. Úplnú kapacitu zvyčajne dosiahne pri nabíjaní prídavným adaptérom po dobu 5 až 6 hodín.

## <span id="page-14-0"></span>**OSD Setting (Nastavenie OSD)**

**Základné a jednoduché pokyny ohľadne tlačidiel ovládacích prvkov.**

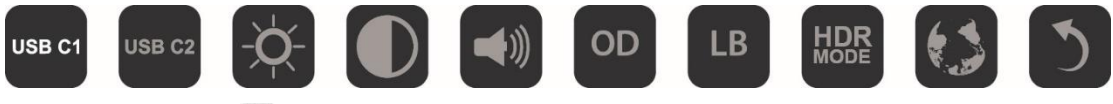

1). Stlačením tlačidla **III** zapnete okno OSD.

2). Teraz môžete vybrať jednu z funkcií rýchlym opakovaným stlačením tlačidla  $\Box$ . Kurzor sa bude pri stlačení tohto tlačidla pohybovať doprava. Keď kurzor zvýrazní možnosť, ktorú chcete zvoliť, môžete ho uvoľniť. Všimnite si, že výber sa cyklicky opakuje vždy len jedným smerom a potom sa vráti naspäť na začiatok ponuky. Kurzor zostane na vybranej funkcii po dobu približne 3 sekúnd a ikona tejto funkcie blikne trikrát na znak potvrdenia, že voľba je viditeľná na 1. Vrstve OSD, a zapnite ju.

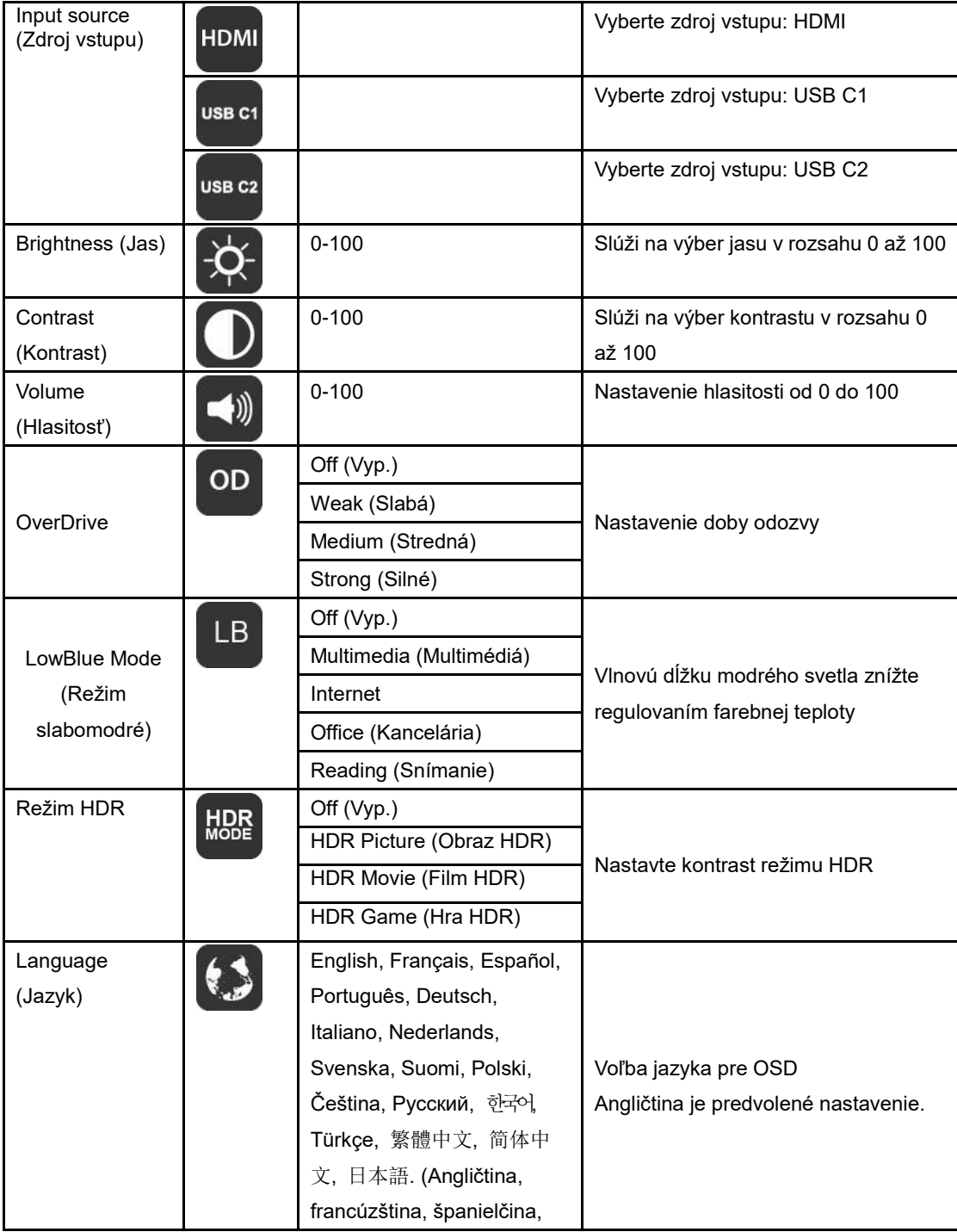

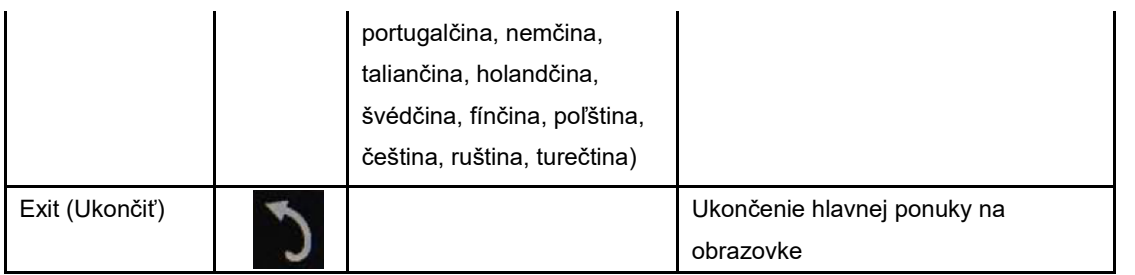

- 1. Ak v priebehu 3 sekúnd nedôjde k žiadnej činnosti, ponuka zmizne.
- 2. Ak v priebehu 3 sekúnd nedôjde k žiadnej činnosti, vedľajšia ponuka zmizne.
- 3. Monitor sa pred vstupom do ponuky OSD vypne stláčaním tlačidla $\mathsf{\dot{U}}$  a jeho podržaním na viac ako 3 sekundy.
- 4. Výberom zdroja vstupu nebude zobrazený aktuálny zdroj vstupu.

## <span id="page-16-0"></span>**Ovládač**

## <span id="page-16-1"></span>**i-Menu**

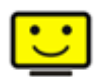

Vitajte d softvéri "i-Menu" od spoločnosti AOC. i-Menu uľahčuje upraviť nastavenie displeja monitora pomocou ponúk na obrazovke namiesto tlačidla OSD na monitore. Aby ste dokončili inštaláciu, postupujte podľa návodu na inštaláciu.

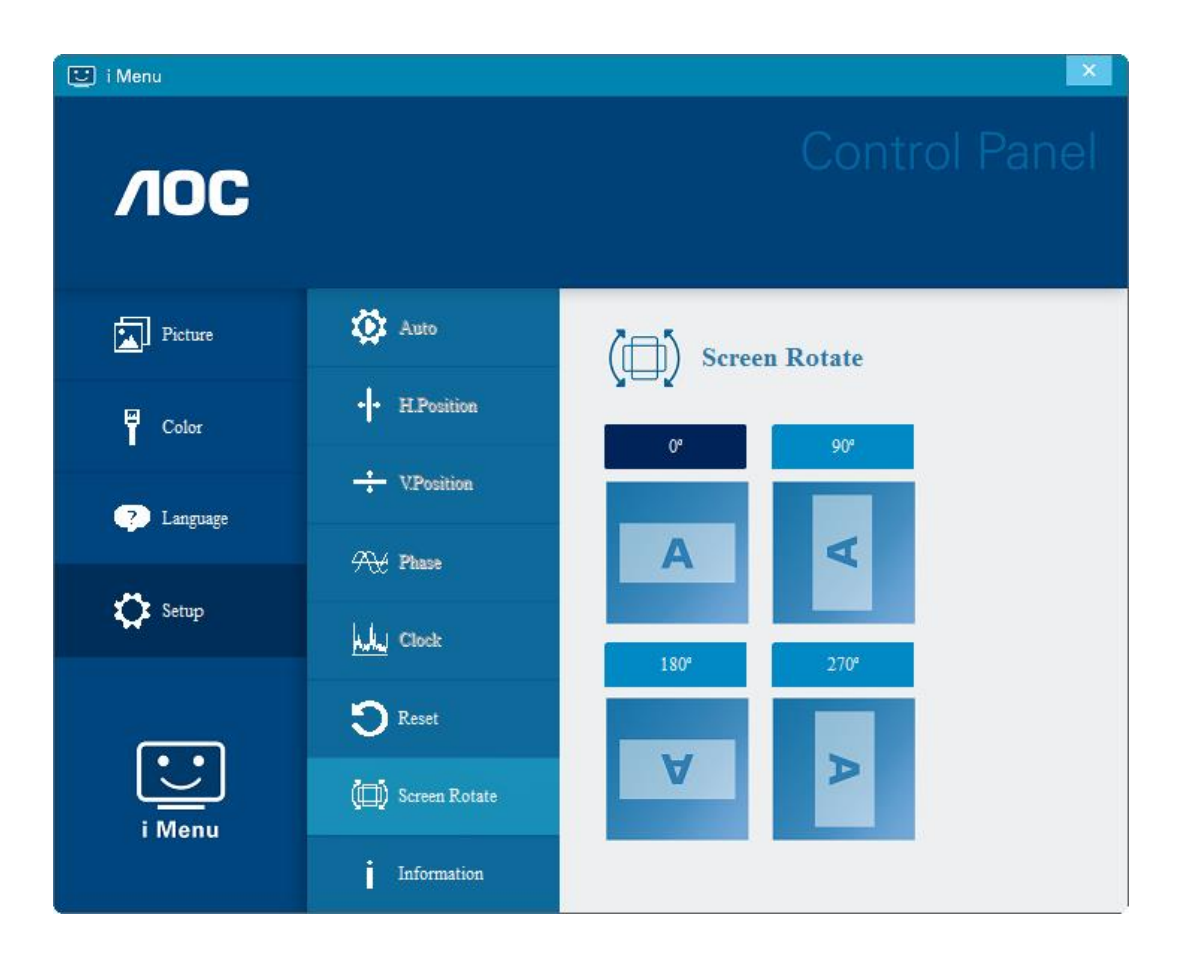

### <span id="page-17-0"></span>**e-Saver**

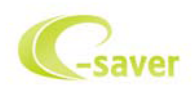

Vitajte ako používateľ softvéru správy napájania monitora AOC e-Saver! Softvér AOC e-Saver obsahuje funkcie inteligentného vypnutia určené pre vaše monitory a umožňuje časovo naplánované vypnutie monitora, pokiaľ je jednotka PC v akomkoľvek stave (zap., vyp., spánok, šetrič obrazovky); skutočný čas vypnutia závisí na vašich preferenciách (pozrite si dolu uvedený príklad).

Inštaláciu softvéru e-Saver spustíte kliknutím na "driver/e-Saver/setup.exe" a dokončenie inštalácie softvéru vykonáte podľa pokynov sprievodcu inštaláciou.

V rámci každého zo štyroch stavov PC si môžete z rozbaľovacej ponuky vybrať požadovaný čas (v minútach) určený na automatické vypnutie monitora. Príklad znázornený hore:

- 1) Monitor sa nikdy pri zapnutí PC nevypne.
- 2) Monitor sa automaticky vypne 5 minút po vypnutí PC.
- 3) Monitor sa automaticky vypne 10 minút po prepnutí počítača do režimu spánku/pohotovostného režimu.
- 4) Monitor sa automaticky vypne 20 minút po zobrazení šetriča obrazovky.

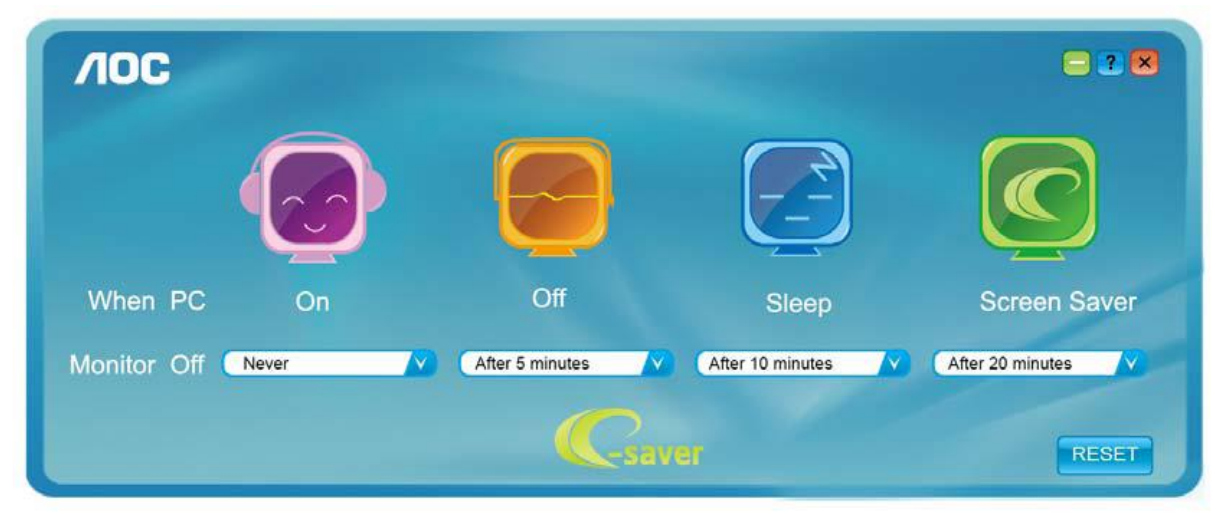

Kliknutím na "RESET" môžete aplikáciu e-Saver nastaviť na hodnoty predvolených nastavení, ako je to uvedené nižšie.

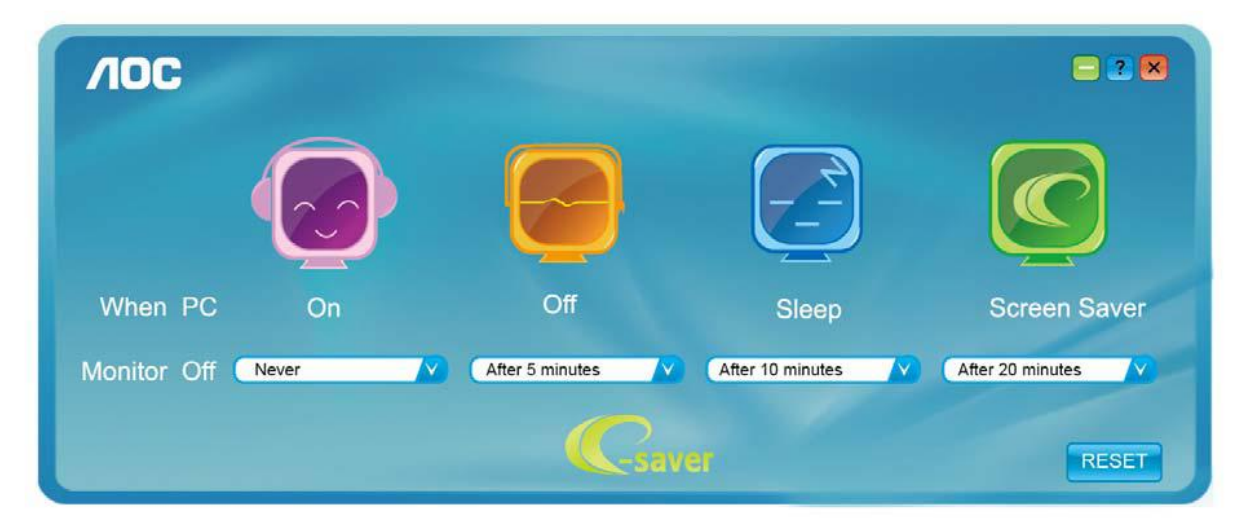

### <span id="page-18-0"></span>**Screen+**

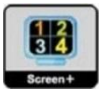

Vitajte v rámci softvéru "Screen+" od spoločnosti AOC. Softvér Screen+ je nástroj na rozdelenie obrazovky pracovnej plochy, ktorý pracovnú plochu rozdelí na rôzne panely, pričom v každom sa zobrazí iné okno. Ak chcete do tohto okna vstúpiť, stačí ho len presunúť na príslušný panel. Kvôli zjednodušeniu vašich úloh podporuje rôzne zobrazenia na monitore. Inštaláciu aplikácie vykonajte pomocou inštalačného softvéru. Operačné systémy, ktoré tento softvér podporuje: Windows 10, Windows 8, Windows 7.

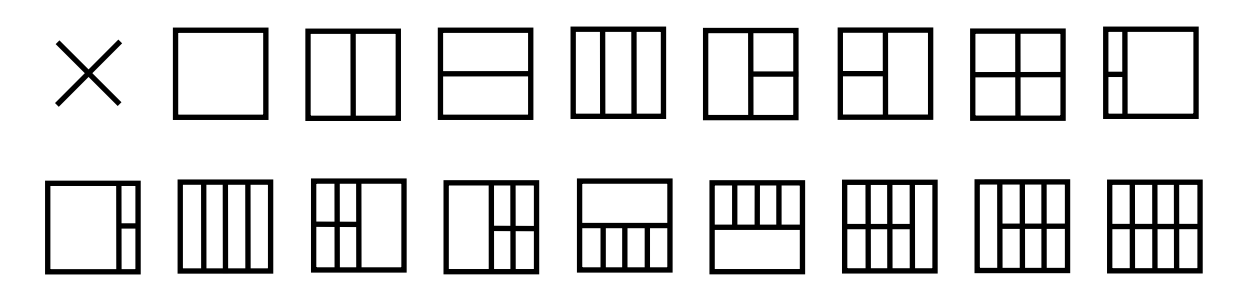

## <span id="page-19-0"></span>**Riešenie problémov**

Táto časť uvádza tipy na opravu vyskytnuvších sa problémov. Popisuje aj spôsob kontaktovania spoločnosti AOC v prípade vyskytnuvších sa problémov, ktoré nedokážete vyriešiť. Pred tým, ako zavoláte na servisné centrum spoločnosti AOC, prečítajte si rady ohľadne riešenia problémov v tomto návode a v návode na obsluhu svojho počítača. Možno sa budete chcieť taktiež poradiť so svojím správcom systému alebo zamestnancami firemnej technickej podpory.

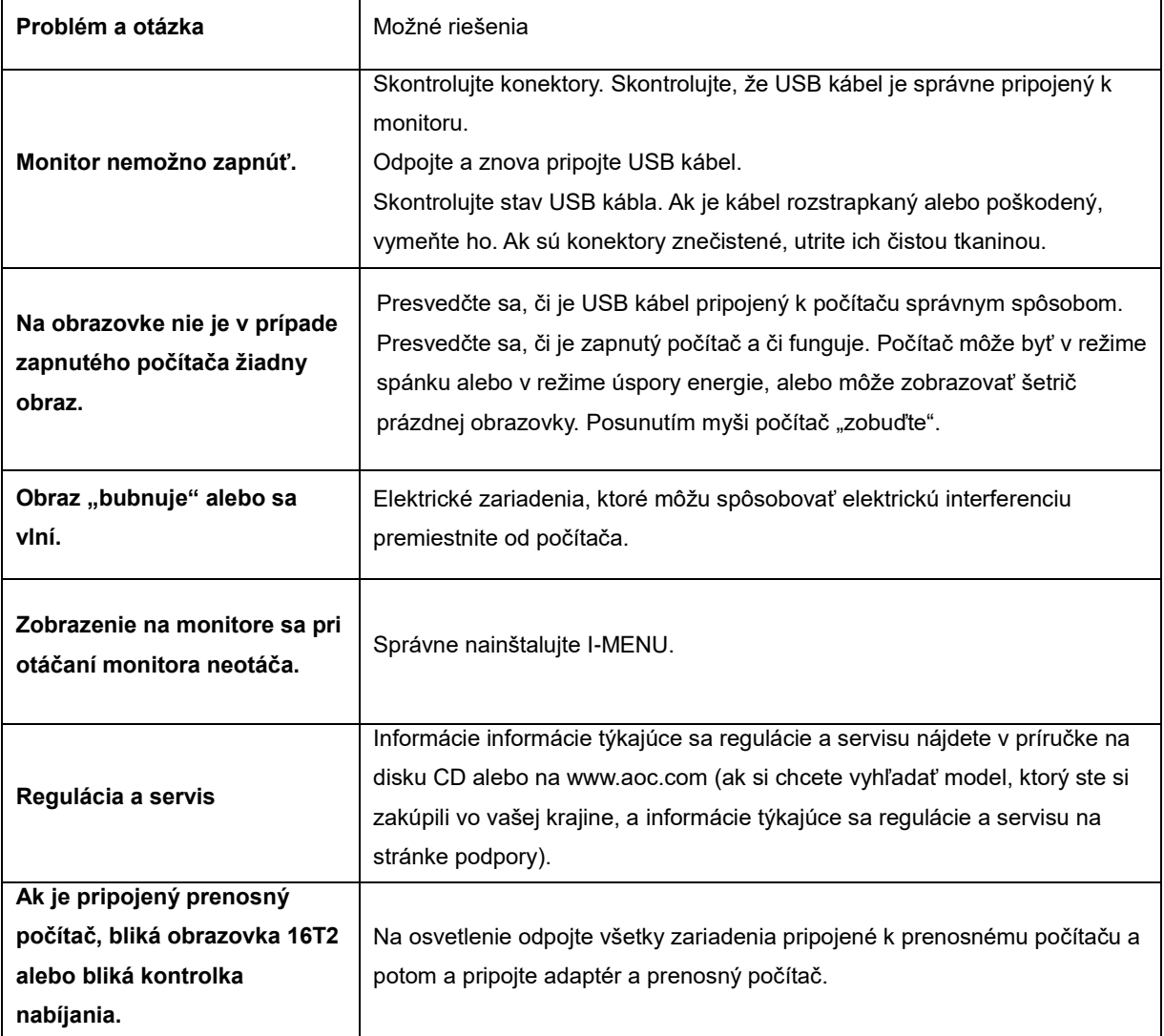

## <span id="page-20-0"></span>**Špecifikácie**

## <span id="page-20-1"></span>**Všeobecné špecifikácie**

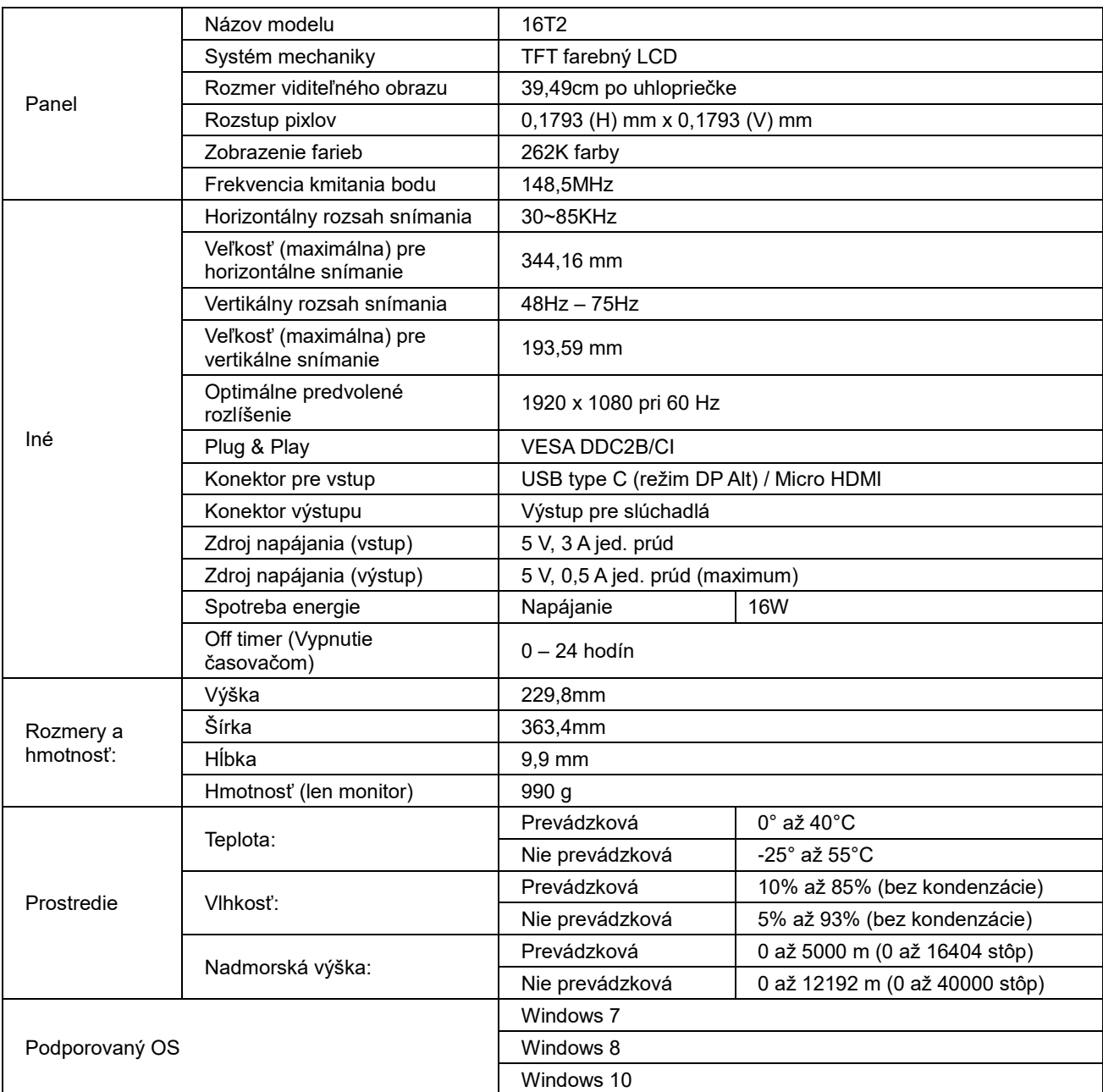

PS: 16T2 len ako zobrazovacie zariadenie.

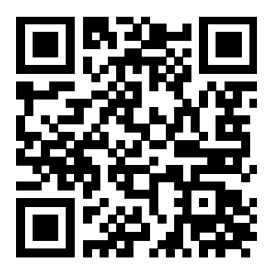

### **Kompatibilný so všetkými PC alebo prenosnými počítačmi s režimom DP Alt: Nižšie je uvedený odporúčaný zoznam (Stav zapnutia jedn. prúdu 16T2).**

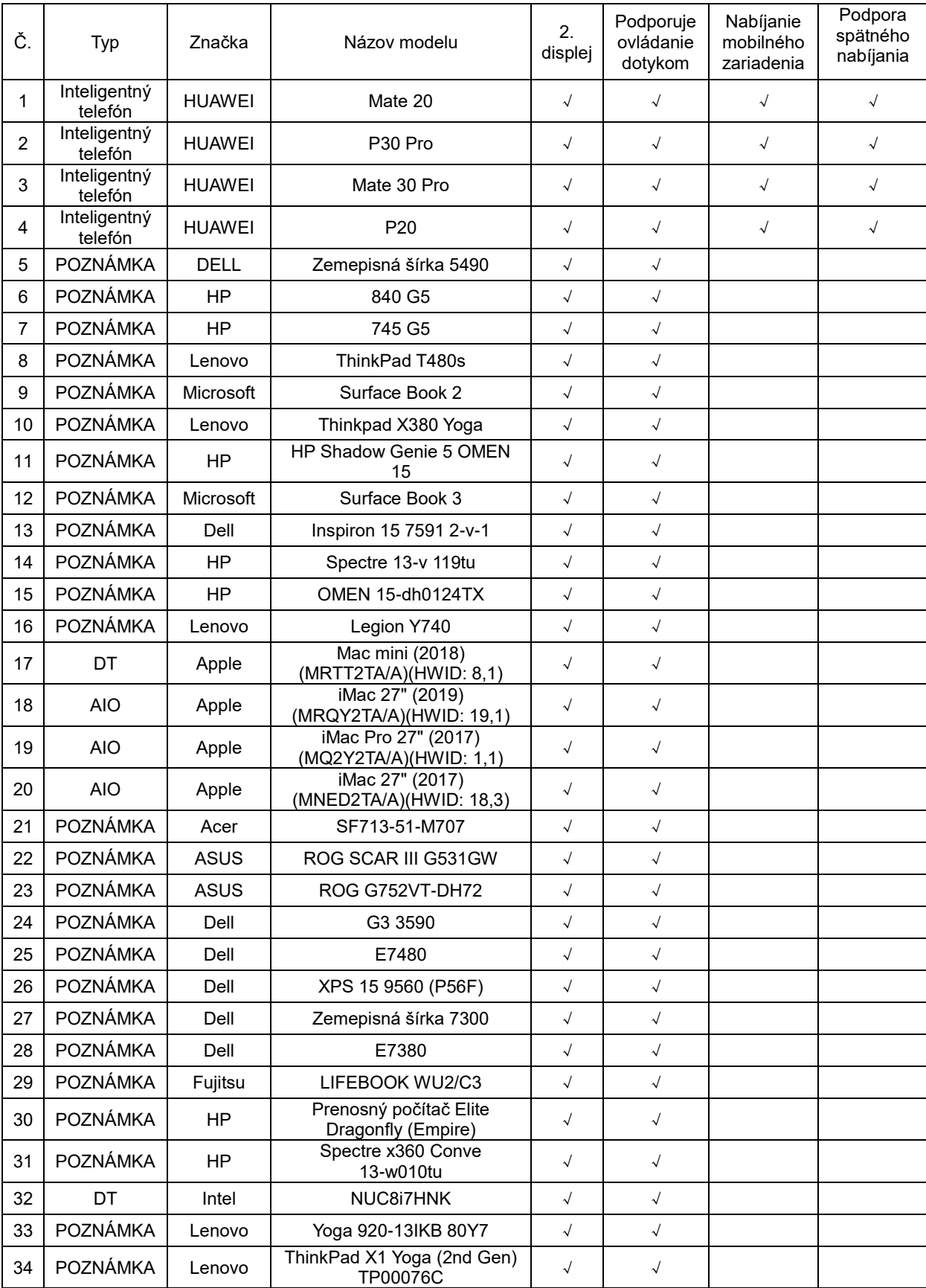

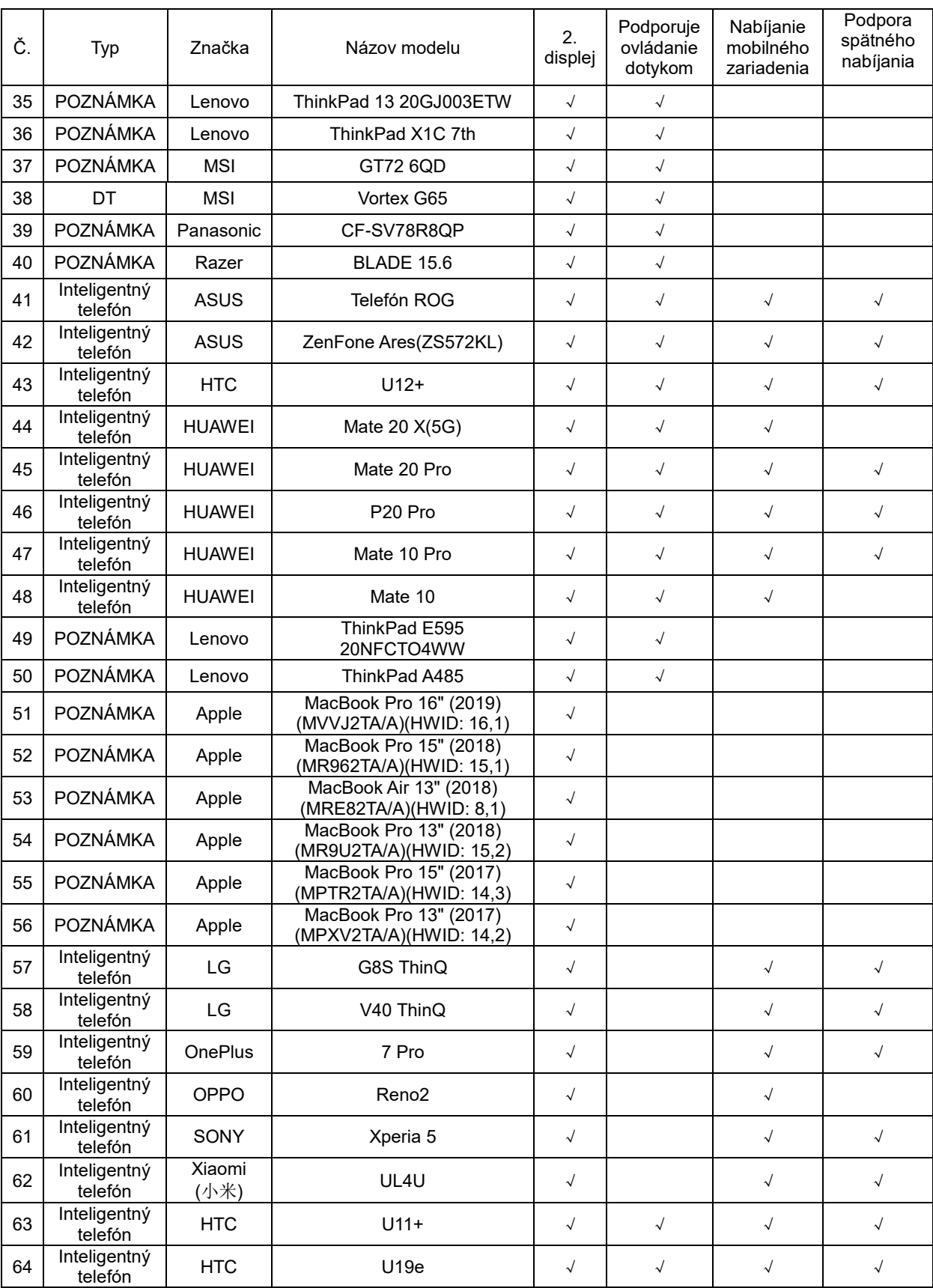

## <span id="page-23-0"></span>**Prednastavené režimy zobrazenia**

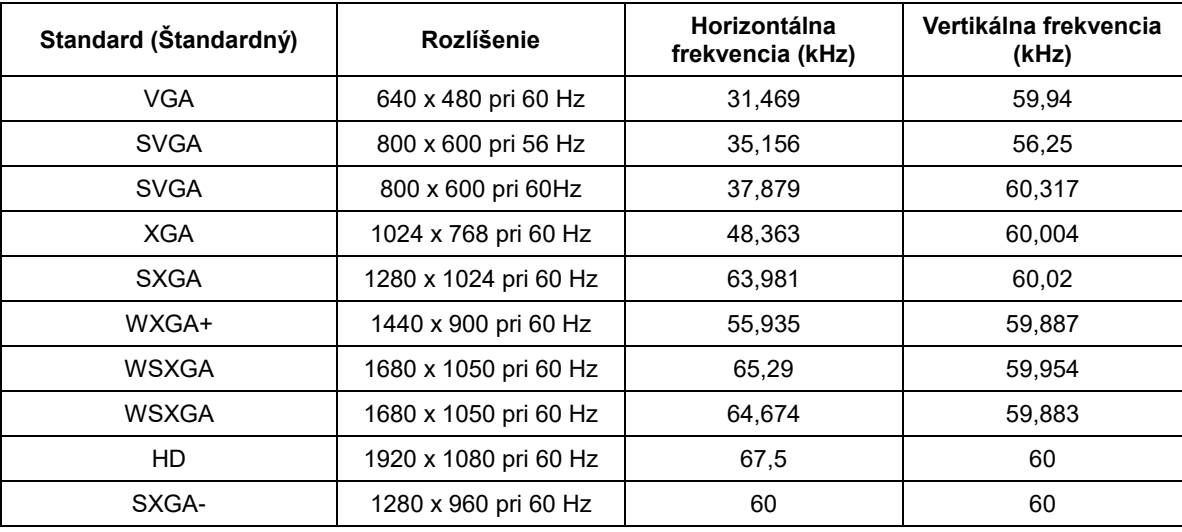

## <span id="page-24-0"></span>**Plug and Play**

#### **Funkcia Plug and Play DDC2B**

Tento monitor je vybavený funkciou VESA DDC2B, ktorá je v súlade s normou VESA DDC STANDARD. Monitoru umožňuje informovať hostiteľský systém o svojej identite, a to v súlade so stupňom používaného DDC, a komunikovať so systémom o dodatočných informáciách týkajúcich sa jeho zobrazovacích schopností.

DDC2B predstavuje dvojsmerný dátový kanál založený na protokole I2C. Hostiteľ dokáže vyžiadať informácie EDID prostredníctvom kanála DDC2B.